# **VIDEO SELECTOR**

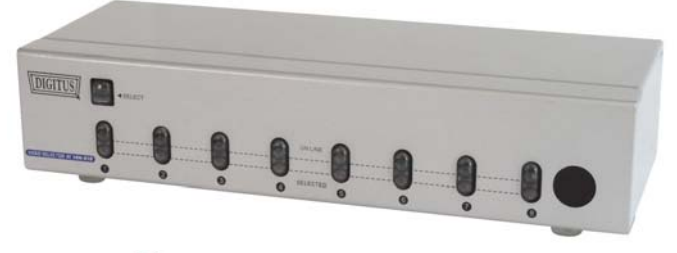

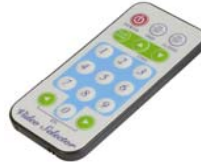

8-fach mit Fernbedienung und OSD

## **BENUTZERHANDBUCH**

#### **Lieferumfang**

- 1 Video Selector
- 1 x DC 9V 300mA Netzteil
- 1 x Fernbedienung
- 1 Benutzerhandbuch

Sollte eines dieser Teile fehlen, wenden Sie sich an Ihren Fachhändler.

## **Eigenschaften**

- Stellt das analoge Videosignal eines der 2 bzw. 4 angeschlossenen PCs auf einem Monitor / Projektor / Beamer dar.
- Hohe Videoqualität bis zu 1920 x 1440, DDC1, DDC 2, DDC2B, DDC2B+, DDC2AB.
- Videobandbreite 250 MHz.
- "Hot Plug"-Fähigkeit.
- Fernbedienung, zur Auswahl des anzuzeigenden Bildes.
- Auto Scan Funktion.
- OSD-Funktion.
- •Auto Skip: Überspringen von angeschlossenen aber nicht eingeschalteten PCs.

## **Technische Daten**

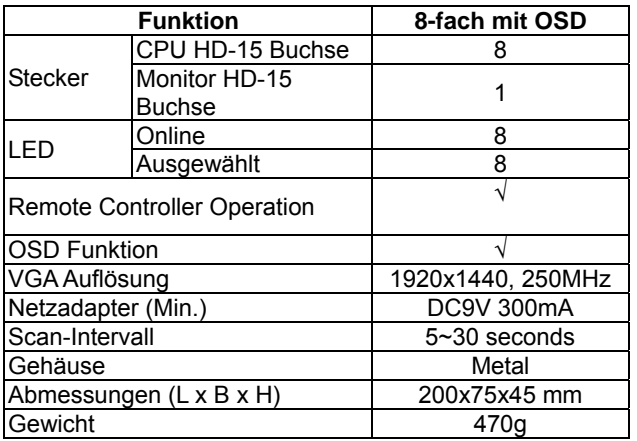

## **Hardware Anforderungen**

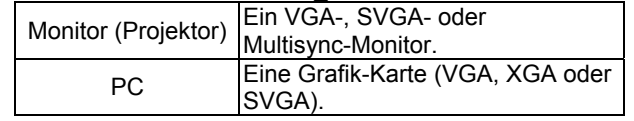

## **Gehäuse Frontansicht**

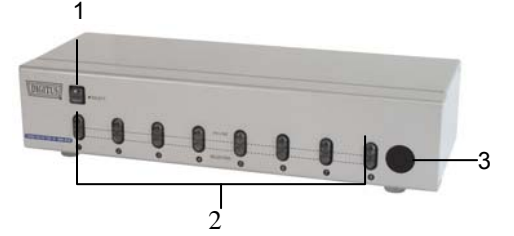

1. PC Auswahltaste

Betätigen Sie die Auswahltaste um den nächsten angeschlossenen PC auszuwählen, die entsprechende Anschluss LED wird nun leuchten.

#### 2. Port-LEDs

Die roten LEDs blinken im Lauflichtmodus wenn der Video Selector korrekt an die Spannungsversorgung angeschlossen worden ist.

Die grünen LEDs leuchten wenn an den entsprechenden Anschlüssen eingeschaltete PCs angeschlossen sind. Die rote LED blinkt und die Grüne leuchtet wenn an dem entsprechenden Anschluss ein eingeschalteter PC angeschlossen und ausgewählt ist.

#### 3. IR-Empfänger

Richten Sie die Fernbedienung auf den IR-Empfänger um einen der angeschlossenen PCs auszuwählen und dessen Bild anzuzeigen.

## **Rückansicht**

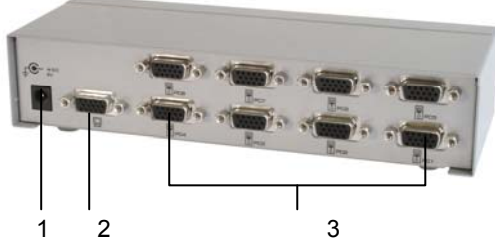

1. Spannungsversorgungsanschluss: Zum Anschluss des 9V-Gleichstrom-300mA-Netzadapters.

2. Monitoranschluss: Verbinden Sie den Monitor mit diesem Anschluss.

3. PC (VGA / XGA / SVGA) Anschlüsse: Verbinden Sie die Video-, Schnittstellen (VGA / XGA / SVGA) der PCs mit den zugehörigen Anschlüssen des Video Selectors. Die Anschlüsse sind nummeriert und mit einem Computer Symbol gekennzeichnet.

## **Installation**

Bevor Sie beginnen, stellen Sie sicher, dass alle Geräte, die angeschlossen werden sollen, ausgeschaltet sind.

1. Schließen Sie den Monitor an den Monitor Anschluss des Video Selectors an.

2. Verbinden Sie dann die Video-Schnittstellen der PCs mit den zugehörigen Anschlüssen des Video Selectors.

3. Verbinden Sie das Netzteil mit dem Video Selector und einer Steckdose.

4. Schalten Sie die angeschlossenen PCs und Monitore ein. Standardmäßig wird der erste eingeschaltete PC automatisch ausgewählt und dann verbunden. Die grünen LEDs der Anschlüsse mit denen PCs verbunden sind leuchten nun.

5. Betätigen Sie die Auswahltaste des entsprechenden Anschlusses dessen Monitorbild Sie anzeigen möchten. Die rote LED des Anschlusses blinkt und die Grüne leuchtet und zeigt an das der Computer eingeschaltet und ausgewählt ist.

## **Betrieb**

Es gibt zwei Auswahl-Methoden, um auf die Anzeige der<br>angeschlossenen PCs zuzugreifen:

### **1. Manuell**

Betätigen Sie die PC Auswahltaste um den nächsten angeschlossenen PC auszuwählen. Die rote LED des Anschlusses blinkt und die Grüne leuchtet und zeigt an das der Computer eingeschaltet und ausgewählt ist.

#### **2. Fernbedienung**

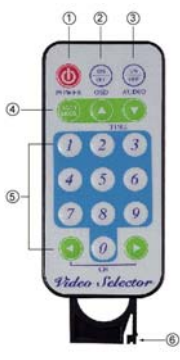

1. Ein-/Aus-Schalter: Ein und Ausschalten des Video Selectors.

2. OSD ein/aus: Aktivieren/deaktivieren der OSD-Funktion. Diese Funktion zeigt Ihnen den aktiven Anschluss auf dem Bildschirm an. Bei eingeschalteter OSD-Funktion wird die Anschlussnummer in der linken oberen Ecke des Bildschirms angezeigt.

3. Audio ein/aus: Nicht verfügbar.

4. Scan Mode ein/aus: Aktivieren/deaktivieren der Auto-Scan Funktion.

In diesem Modus werden nacheinander die Bilder aller angeschlossenen PCs angezeigt. Der Auto Scan Modus wird beendet indem ein zweites Mal die Taste Scan Mode gedrückt wird. Das Bild des zu diesem Zeitpunkt angezeigtem PCs wird weiterhin angezeigt.

Die Auto-Scan-Zeit kann in Schritten von 5 Sekunden von der bis auf 30 Sekunden erhöht werden. Drücken Sie dazu auf den nach oben weisenden Pfeil. Umgekehrt kann die Zeit von einem Maximum von 30 Sekunden mit dem nach unten weisenden Pfeil auf bis zu 5 Sekunden verkürzt werden. Während des Betriebs der Auto-Scan-Funktion funktioniert die PC Auswahltaste nicht.

#### 5. PC Auswahl

Die Nummerntasten 1-8 entsprechen den PC Anschlüssen 1-8. Schalten Sie zwischen den PCs um, indem Sie auf die Nummerntasten oder die Pfeile links/rechts drücken.

Die ausgewählte Nummer wird bei eingeschaltetem OSD auf dem Bildschirm angezeigt.

Falls ein "x Anschlussnummer" auf dem Bildschirm erscheint, ist der entsprechende Computer nicht eingeschaltet oder angeschlossen

#### 6. Batteriewechsel

Bitte verwenden Sie das Batteriemodell "CR2025". Entfernen Sie die Batteriehalterung aus der Fernbedienung (siehe Abbildung). Legen Sie die Batterie entsprechend der Kennzeichnung auf der Halterung (+) ein. Schieben Sie Batteriehalterung nun in die Fernbedienung.

#### Hinweis:

Bei falscher Installation und unsachgemäßem Gebrauch im Wohnbereich kann das Gerät Störungen bei Rundfunkgeräten und anderen elektronischen Geräten verursachen. Ein sachgemäßer Gebrauch liegt vor wenn das Gerät, soweit durchführbar mit geschirmten Anschlusskabeln, bei Netzwerkprodukten zusätzlich geschirmten Kabeln der Kategorie 5e und höher betrieben wird. Das Gerät wurde getestet und liegt innerhalb der Grenzen für Computerzubehör der Klasse A gemäß den Anforderungen EN 55022.

#### Warnung !

Dieses ist eine Einrichtung der Klasse A. Diese Einrichtung kann im Wohnbereich Funkstörungen verursachen; in diesem Fall kann vom Betreiber verlangt werden, angemessene Maßnahmen durchzuführen und dafür aufzukommen.

#### Konformitätserklärung:

Das Gerät erfüllt die EMV-Anforderungen EN 55022 Klasse A für ITE und EN 55024. Geräte mit externer oder eingebauter Spannungsversorgung erfüllen weiterhin die Anforderungen EN 61000-3-2 und EN 61000-3-3. Damit sind die grundlegenden Schutzanforderungen der "EMV-Richtlinie" 89/336/EEC erfüllt. Die CE-Konformität wurde nachgewiesen. Die entsprechenden Erklärungen sind beim Hersteller hinterlegt.

#### Handelsmarken:

Alle in diesem Handbuch genannten Unternehmens- ,Markenund Produktnamen sind Handelsmarken oder eingetragene Markenzeichen der entsprechenden Unternehmen.